# **Der Graphikbildschirm des TI-92**

### **1) Allgemeines über Pixel und Punkte:**

Der Bildschirm des TI-92 besitzt der Länge nach 239 Pixel und der Breite nach 103 Pixel, also 239 \* 103 = 24617 Pixel. Das sind viele Pixel, aber im Vergleich zu den unendlich vielen Punkten der geometrischen Ebene ist es wenig. Außerdem hat ein Punkt in der Geometrie keine Ausdehnung, ein Pixel hat aber sehr wohl eine Ausdehnung. Daher steht ein Pixel niemals für einen Punkt der geometrischen Ebenen, sondern für unendlich viele Punkte.

In der Folge wollen wir uns also überlegen, wie man mit diesen Unzulänglichkeiten des Graphikbildschirms umgehen kann.

Dazu verkleinern wir der besseren Übersicht wegen den Bildschirm auf 11 Pixel der Länge nach und 5 Pixel der Breite nach.

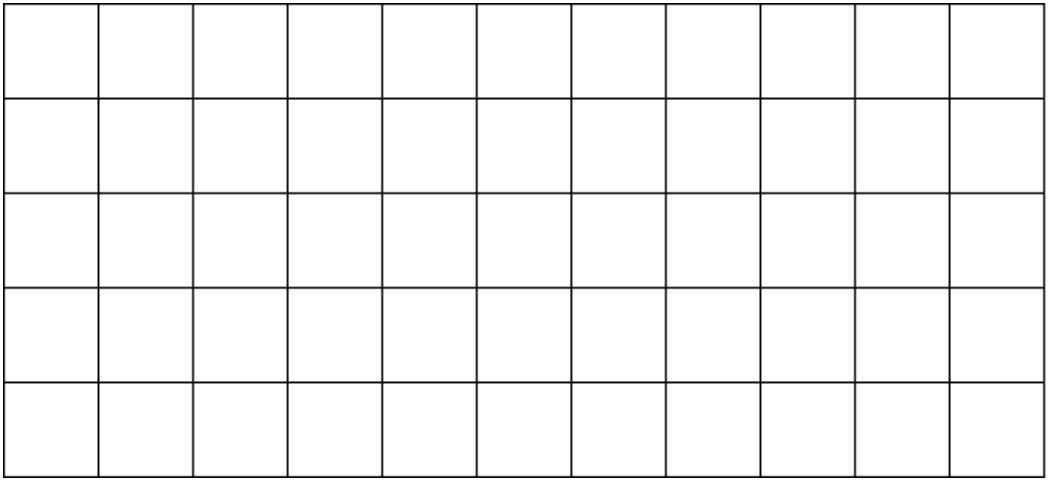

Der Bildschirm wird in Zeilen und Spalten unterteilt, wobei die Zeilen von oben nach unten beginnend mit 0 und die Spalten von links nach rechts beginnend mit 0 numeriert werden. Die Pixel werden dadurch unterschieden, in welcher Zeile und Spalte sie sich befinden. Das schwarz markierte Pixel in der Abbildung unterhalb befindet sich in Zeile 3 und Spalte 4 und hat daher die Pixelkoordinaten (3!4). Mit dem Befehl Pxlon 3,4 wird es eingeschaltet.

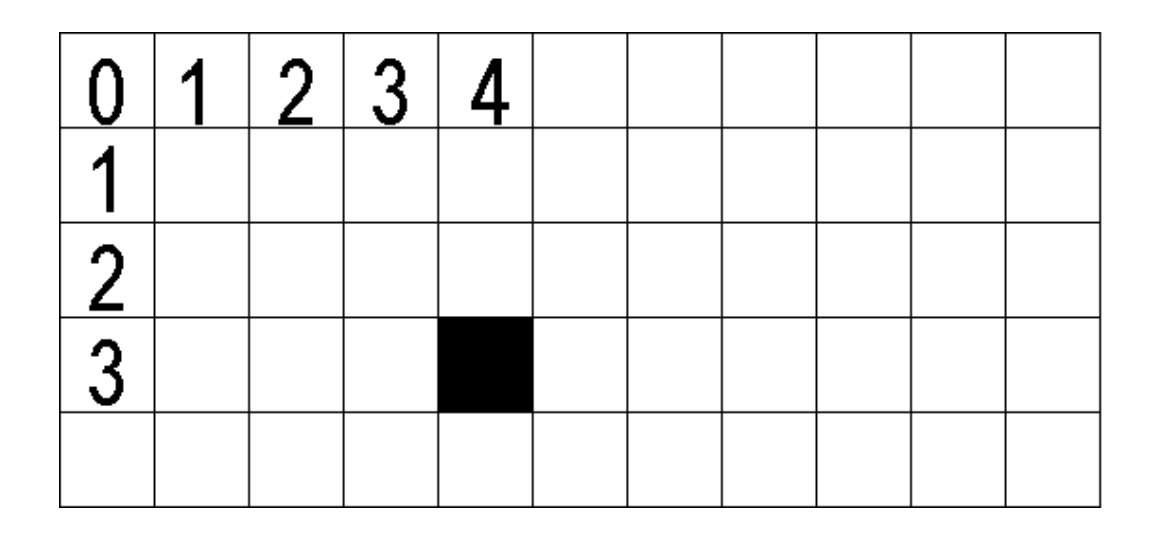

#### **2) Koordinatenanzeige:**

Befindet sich der Cursor auf einem Pixel so werden die Koordinaten des Punktes angegeben, der in der Mitte des Pixels liegt, und sie stimmen daher in der Regel nicht mit den Koordinaten des Punktes überein, den das Pixel darstellt. Durch xmin und xmax werden die x\_Koordinaten der Pixel ganz links und ganz rechts und durch ymin und ymax werden die y-Koordinaten der Pixel ganz unten und ganz oben festgelegt. Dazwischen gibt es 10 Pixelsprünge von links nach rechts und 4 von unten nach oben. Also um 1 weniger als die jeweilige Pixelanzahl. Daher (xmax-xmin)/10 der Wert eines Pixelsprunges in x-Richtung und (ymax-ymin)/4 der Wert eines Pixelsprunges in y-Richtung.

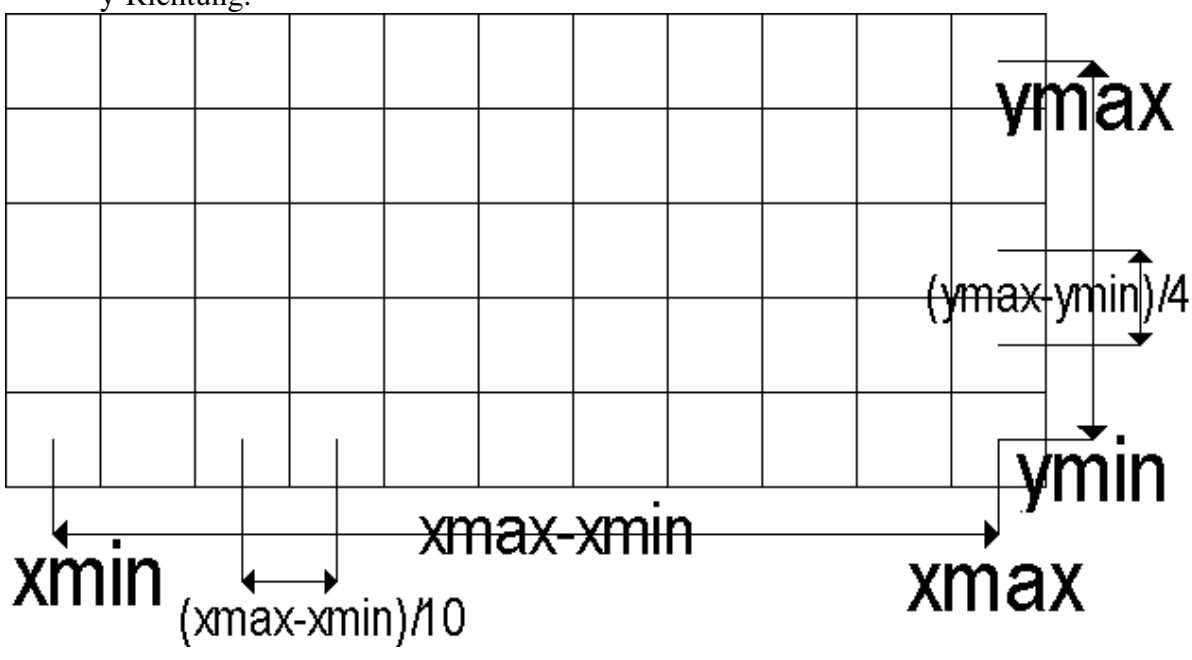

Für den TI-92 sind daher (xmax-xmin)/238 und (ymax-ymin)/102 zu berechnen. Das ergibt für Zahlen xmax-xmin bzw. ymax-ymin, die sich durch 238 bzw. 102 nicht teilen lassen, durchaus auch keine endlichen Dezimalzahlen.

Zum Beispiel ergeben sich für die Standarteinstellung der Windowvariablen folgende Werte für einen Pixelsprung.

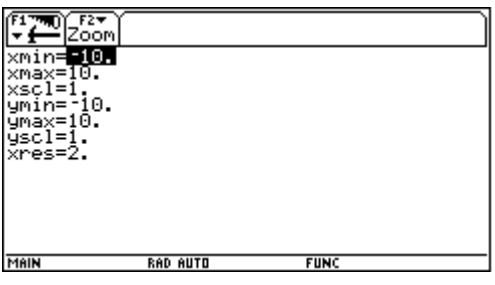

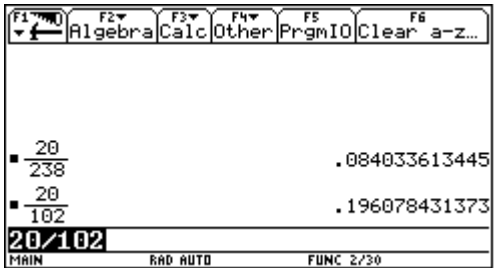

Dies kann man durch eine Cursorbewegung vom Mittelpunkt um ein Pixel nach rechts und dann um ein Pixel nach oben Überprüfen.

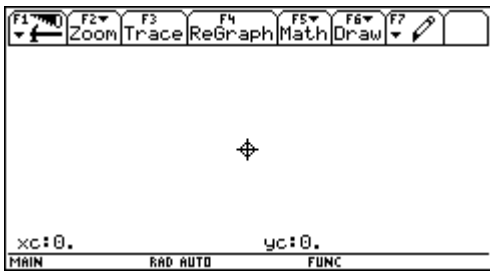

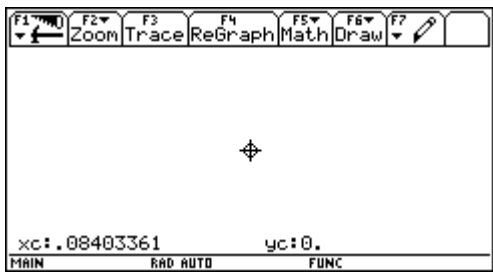

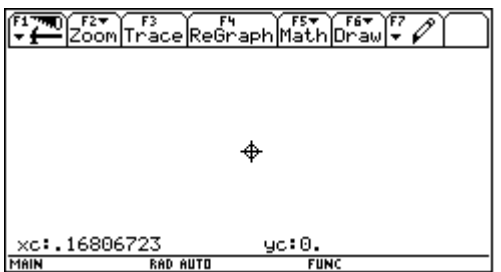

## **3) Zusammenhang zwischen Punkt- und Gitterkoordinaten:**

Da die Pixel rechteckig sind und nebeneinanderliegen muß festgelegt werden,welches Pixel jene Punkte darstellt, die auf den Rändern liegen. Die Punkte des oberen und des rechten Randes eine Pixels einschließlich der Ecken werden durch das Pixel nicht dargestellt.

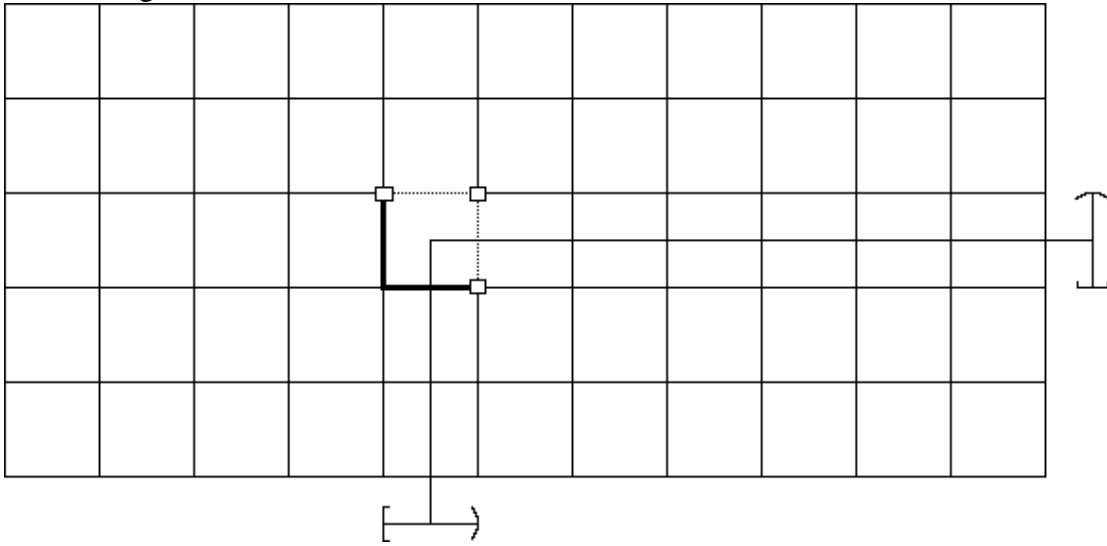

Wenn der Mittelpunkt des Pixels die Koordinaten (mx my) besitzt und die Schrittweiten um ein Pixel in x-Richtung wx und in y-Richtung wy betragen, dann werden von diesem Pixel Punkte (px py) dargestellt, die folgende Bedingung erfüllen.

 $mx-wx/2 \leq px < mx+wx/2$  und  $my-wy/2 \leq py < my+wy/2$ 

#### **4) Berechnung von Pixelkoordinaten aus Punktkoordinaten:**

Zu einem gegebenen Punkt (px py) wollen wir die Koordinaten (Zeile Spalte) des Pixels berechnen, das den Punkt darstellt.

Zunächst berechnen wir die Pixelschrittweite in x-Richtung  $wx = (xmax - xmin)/238$ und die Pixelschrittweite in y-Richtung wy = (ymax – ymin)/102.

Dann berechnen wir den Abstand des Punktes vom linken Bildschirmrand dx = pxxmin und vom unteren Bildschirmrand dy = py-ymin.

Dann berechnen wir die Faktoren fx und fy, wie oft die Pixelschrittweiten wx und wy in dx und dy enthalten sind, also  $fx = dx/wx$  und und  $fy = dy/wy$ .

Diese beiden Werte werden gerundet und ergeben die Spaltenanzahl von links und die Zeilenanzahl von unten für das gesuchte Pixel.

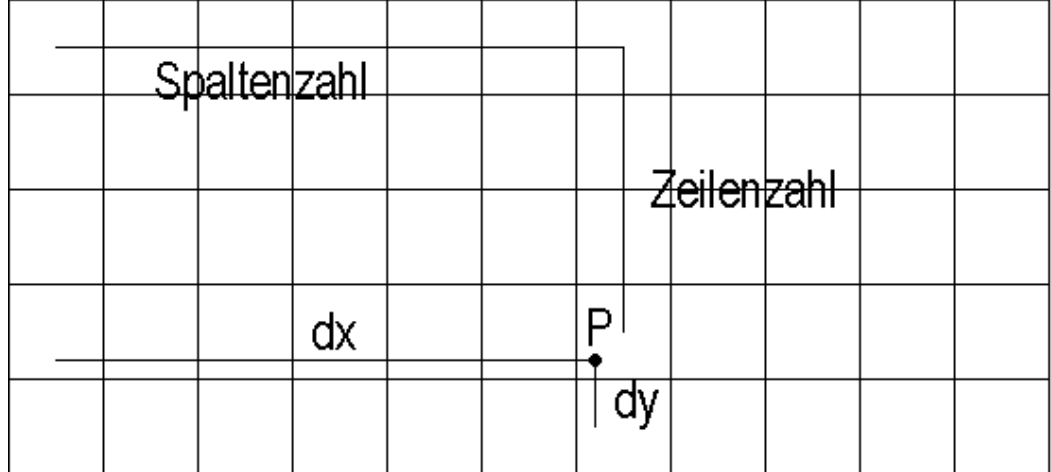

Beispiel:  $xmin = -10$   $xmax = 12$   $ymin = -10$   $ymax = 15$ 

Punkt P =  $(3,3, 4,7)$ 

Berechnung der Pixelschrittweiten:  $wx = (12 - (-10))/238 = 11/119$ 

$$
wy = (15 - (-10))/102 = 25/102
$$

Berechnung der Abstände dx und dy:  $dx = 3,3 - (-10) = 13,3$ 

$$
dy = -4,7 - (-10) = 5,3
$$

Berechnung der Faktoren fx und fy:  $fx = dx/wx = 143,88$ 

$$
fy = dy/wy = 21,64
$$

Daher ist das Pixel in der 144 Spalte von links und der 22 Zeile von unten und besitzt daher die Pixelkoordinaten (80 144).

Daher aktivieren die Befehle Pxlon 80,144 und pton 3.3, -4.7 das selbe Pixel.